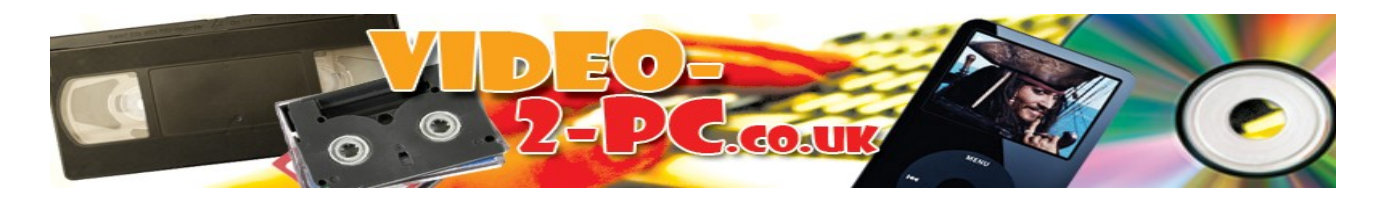

## **Video-2-PC USB Driver Update Instructions**

Step 1 – Unplug the USB Video Capture device from your PC.

Step2 - Remove the old USB driver, via Control Panel –> Add Remove Programs

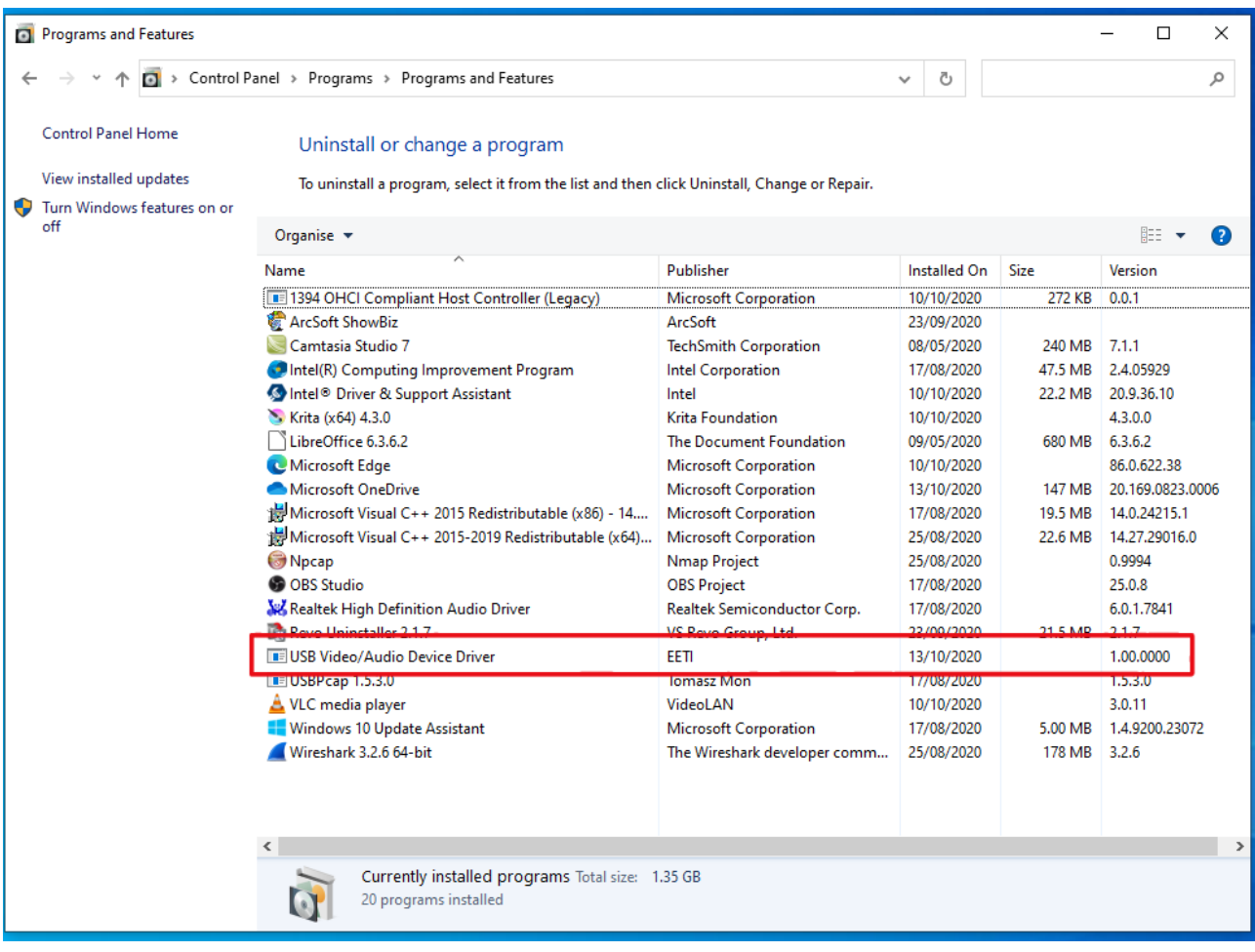

Step 3 – Enter<https://www.tpr2.co.uk/new-usb2861-driver.zip> into the URL box in your Browser. To download the newer USB driver for the USB2861 device that works with Windows 10 update 2004.

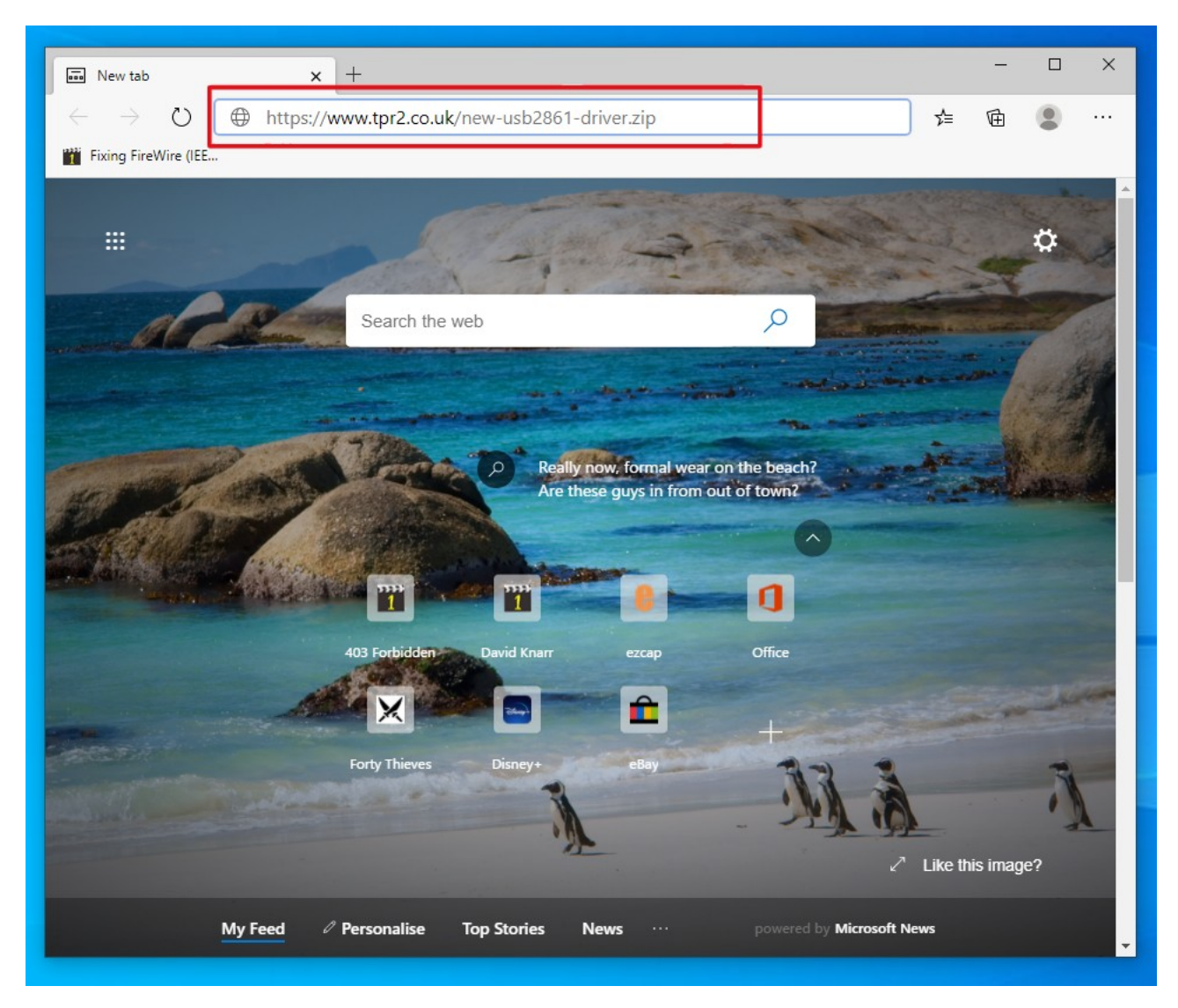

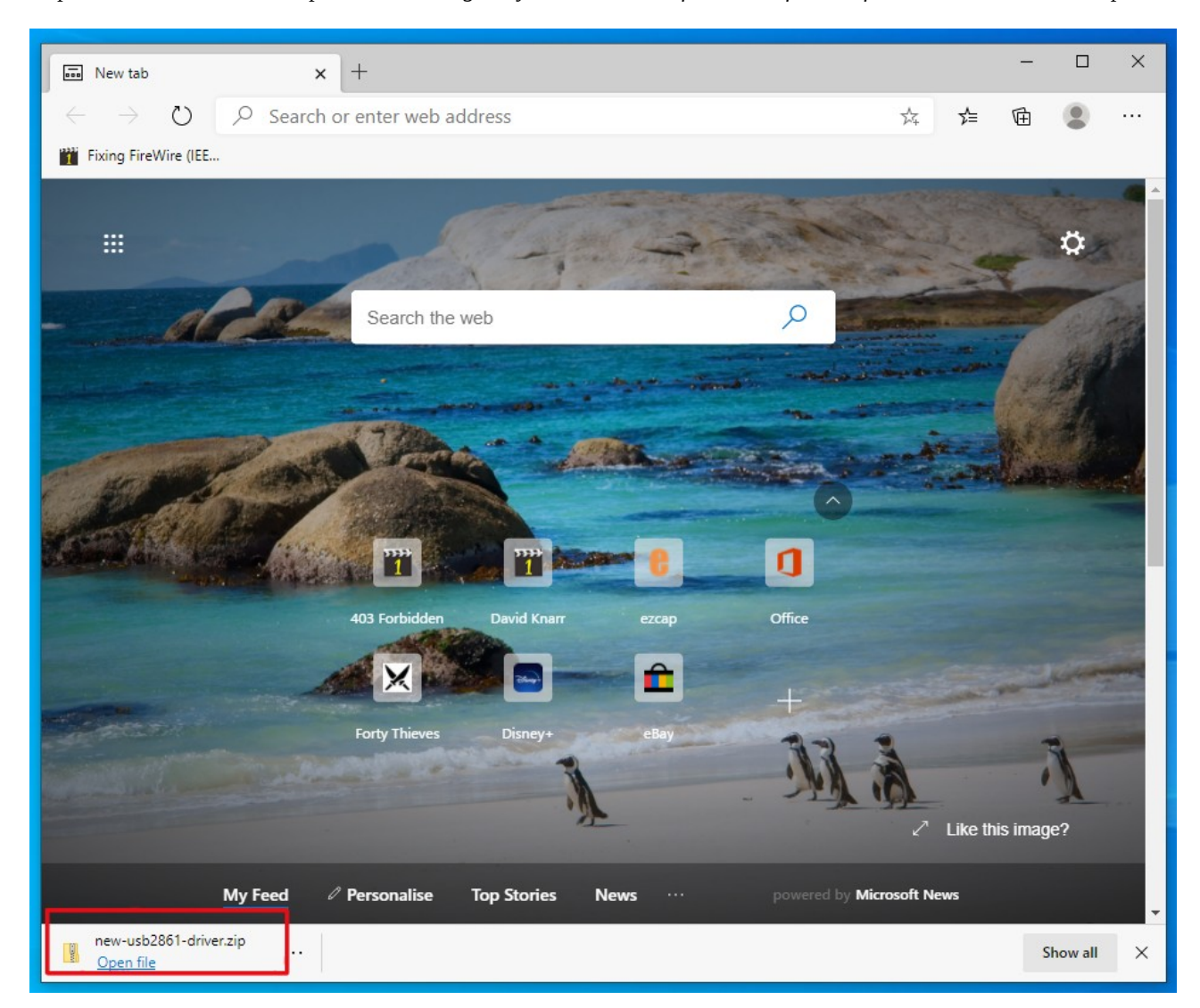

## *Step 4 – Either click on the Open File link or go to your Downloads folder and find the file new-usb2861-driver.zip*

*Step 5 – double-click on the new-usb2861-driver file and choose Extract All. Then double-click on the extracted newusb2861-driver to install. Now restart the PC.*

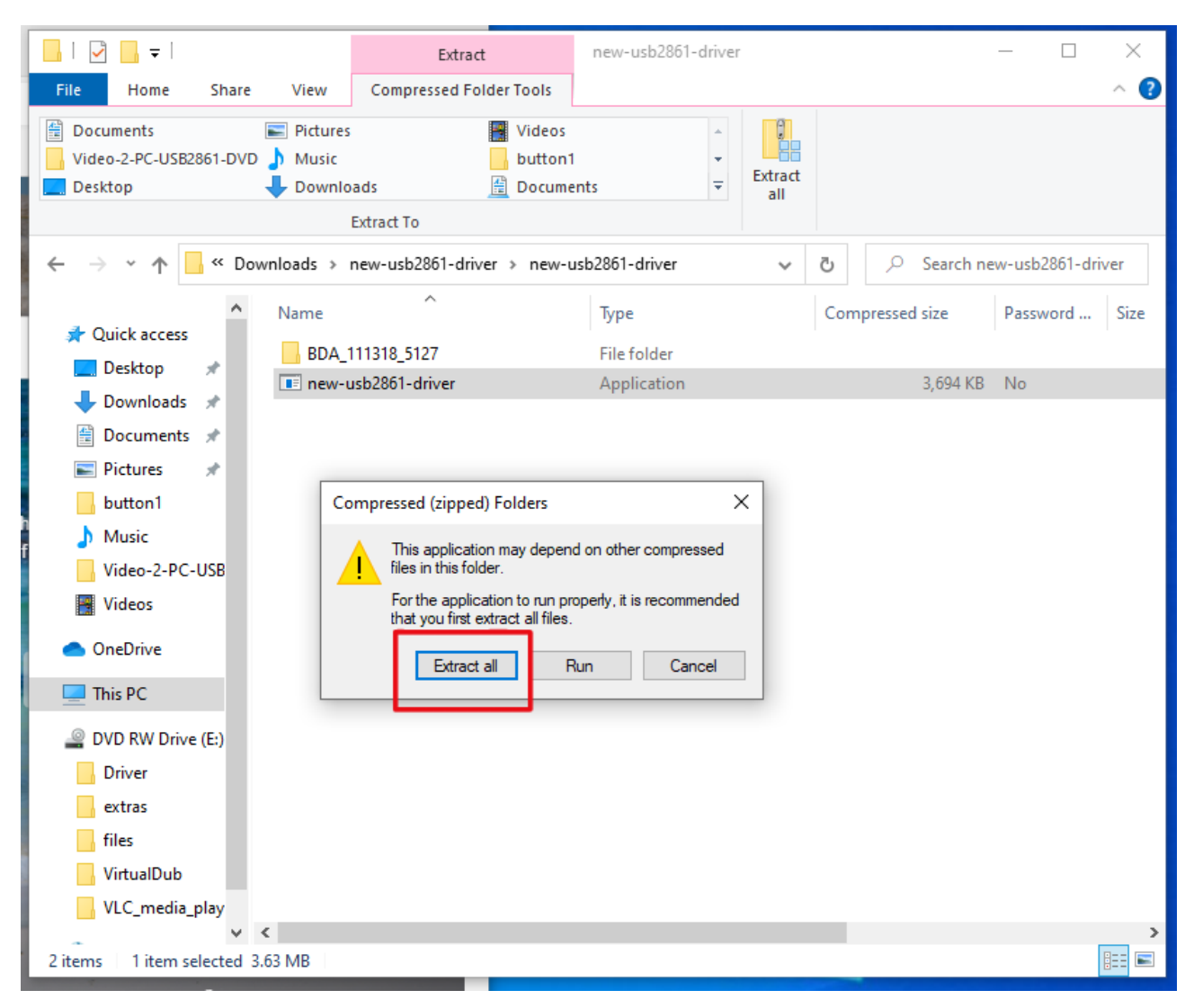

*Step 6 – Re-insert the USB device. Now re-launch Arcsoft Showbiz. You may have to change the Video Input box from S-Video back to Composite, see image. You should now see your video playing without the jumpy frame effect.*

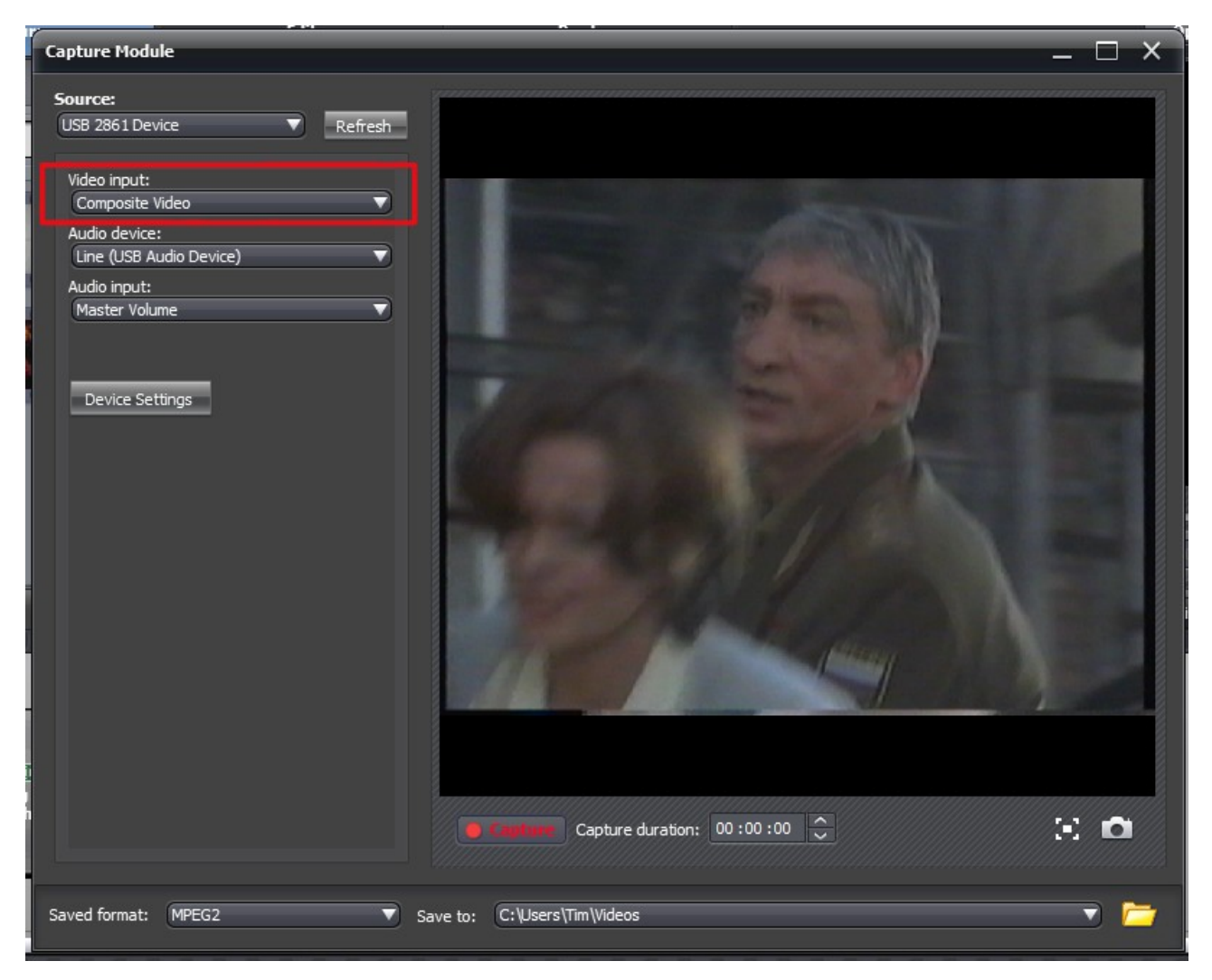

*If you don't see your video playing after switching from S-Video to Composite Video, and you've tested the VCR or camcorder with a TV, then it could be you need to do this too:*

**Q. I've setup Arcsoft Showbiz correctly, but the capture screen only shows a black image. However, if I click Capture it runs, and when I playback the video it has recorded correctly. Why can't I see a preview?** *A. This is an issue with DirectDraw Acceleration & your video card. It can usually be fixed - in an easily reversible manner - by following this PDF guide<https://www.tpr2.co.uk/DirectXRepair.pdf>– Alternatively, you could use OBS Studio to capture instead [www.obsproject.com](http://www.obsproject.com/) - PDF guide here:<https://www.tpr2.co.uk/obs.pdf>and a video guide here:<https://www.tpr2.co.uk/obs.wmv>*

*If you can't choose the USB2861 device in the Source box, then do this:*

**Q. The Source box in Arcsoft Showbiz is empty, even though I installed the USB Drivers and can see USB2861 listed under Control Panel → Device Manager → Sound, Video and Game in Windows 10. What's the issue?** *A. You need to enable both Camera AND Microphone permissions on Windows 10 & reboot before Arcsoft Showbiz can access the USB video grabber correctly. There's a PDF here explaining what to do <https://www.tpr2.co.uk/nosource.pdf>*

*Copyright TR Computers Ltd 2020.*